Direktspeicherung elektronischer Nachrichten (E-Workflow): Unterschied zwischen den Versionen

# Direktspeicherung elektronischer Nachrichten (E-Workflow): Unterschied zwischen den Versionen

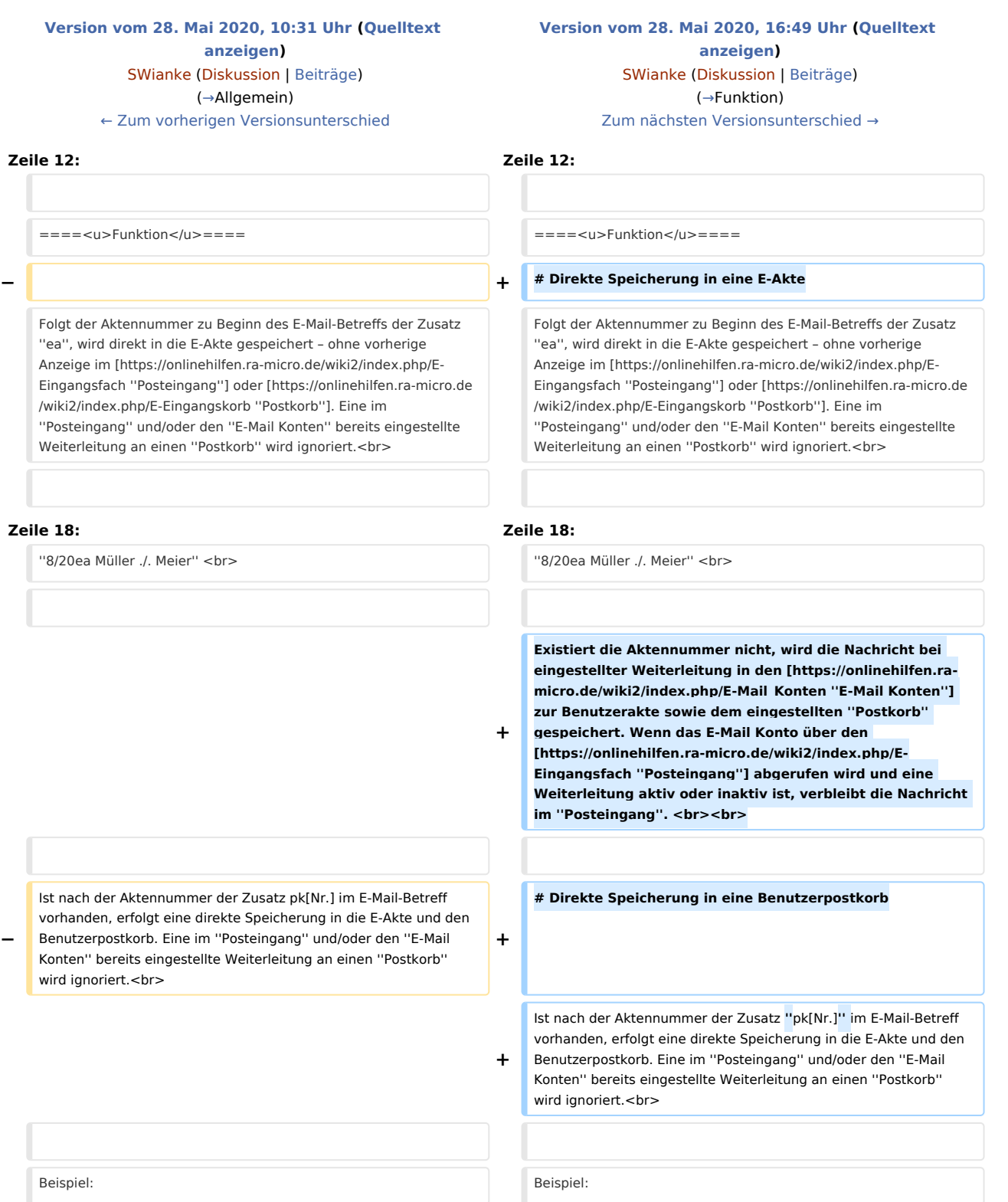

Direktspeicherung elektronischer Nachrichten (E-Workflow): Unterschied zwischen den Versionen

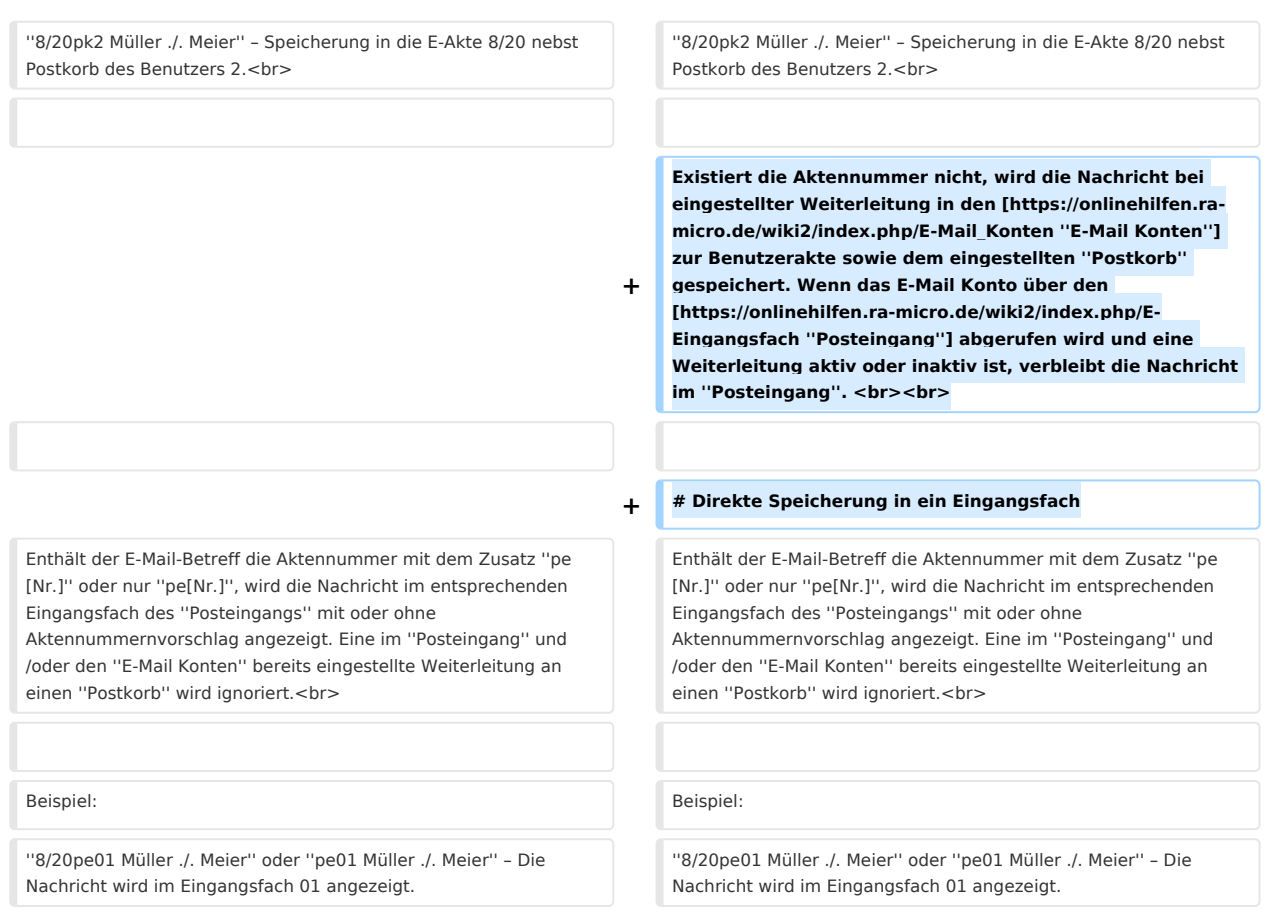

## Version vom 28. Mai 2020, 16:49 Uhr

[Hauptseite](https://onlinehilfen.ra-micro.de/index.php/Hauptseite) > [E-Workflow](https://onlinehilfen.ra-micro.de/index.php/Kategorie:E-Workflow) > [E-Mail Konten](https://onlinehilfen.ra-micro.de/index.php/E-Mail_Konten) > Direktspeicherung elektronischer Nachrichten (E-Workflow)

### <span id="page-1-0"></span>Allgemein

E-Mails können mit einer einfachen Syntax in die *[E-Akte](https://onlinehilfen.ra-micro.de/wiki2/index.php/E-Akte)* und im *[Postkorb](https://onlinehilfen.ra-micro.de/wiki2/index.php/E-Eingangskorb)* gespeichert werden. Auch eine direkte Zuordnung zu einem Eingangsfach im *[Posteingang](https://onlinehilfen.ra-micro.de/wiki2/index.php/E-Eingangsfach)* ist möglich.

#### **Voraussetzungen**

- 1. In den *[E-Mail Konten](https://onlinehilfen.ra-micro.de/wiki2/index.php/E-Mail_Konten)* ist in der Spalte *Empfangen / Senden* der *Posteingang* oder *Postkorb* aktiviert.
- 2. Aktivierung des Kanzlei E-Mail Receiver im *[Dienste Starter](https://onlinehilfen.ra-micro.de/index.php/Dienste_Starter)* von RA-MICRO.
- 3. Im *[Posteingang](https://onlinehilfen.ra-micro.de/wiki2/index.php/E-Eingangsfach)* ist das empfangene E-Mail Konto als Quelle *Import E-Mail* gewählt.

#### <span id="page-1-1"></span>**Funktion**

1. Direkte Speicherung in eine E-Akte

Folgt der Aktennummer zu Beginn des E-Mail-Betreffs der Zusatz *ea*, wird direkt in die E-Akte gespeichert – ohne vorherige Anzeige im *[Posteingang](https://onlinehilfen.ra-micro.de/wiki2/index.php/E-Eingangsfach)* oder *[Postkorb](https://onlinehilfen.ra-micro.de/wiki2/index.php/E-Eingangskorb)*. Eine im *Posteingang* und/oder den *E-Mail Konten* bereits eingestellte Weiterleitung an einen *Postkorb* wird ignoriert.

Direktspeicherung elektronischer Nachrichten (E-Workflow): Unterschied zwischen den Versionen

#### Beispiel: *8/20ea Müller ./. Meier*

Existiert die Aktennummer nicht, wird die Nachricht bei eingestellter Weiterleitung in den *[E-Mail Konten](https://onlinehilfen.ra-micro.de/wiki2/index.php/E-Mail_Konten)* zur Benutzerakte sowie dem eingestellten *Postkorb* gespeichert. Wenn das E-Mail Konto über den *[Posteingang](https://onlinehilfen.ra-micro.de/wiki2/index.php/E-Eingangsfach)* abgerufen wird und eine Weiterleitung aktiv oder inaktiv ist, verbleibt die Nachricht im *Posteingang*.

1. Direkte Speicherung in eine Benutzerpostkorb

Ist nach der Aktennummer der Zusatz *pk[Nr.]* im E-Mail-Betreff vorhanden, erfolgt eine direkte Speicherung in die E-Akte und den Benutzerpostkorb. Eine im *Posteingang* und/oder den *E-Mail Konten* bereits eingestellte Weiterleitung an einen *Postkorb* wird ignoriert.

Beispiel: *8/20pk2 Müller ./. Meier* – Speicherung in die E-Akte 8/20 nebst Postkorb des Benutzers 2.

Existiert die Aktennummer nicht, wird die Nachricht bei eingestellter Weiterleitung in den *[E-Mail Konten](https://onlinehilfen.ra-micro.de/wiki2/index.php/E-Mail_Konten)* zur Benutzerakte sowie dem eingestellten *Postkorb* gespeichert. Wenn das E-Mail Konto über den *[Posteingang](https://onlinehilfen.ra-micro.de/wiki2/index.php/E-Eingangsfach)* abgerufen wird und eine Weiterleitung aktiv oder inaktiv ist, verbleibt die Nachricht im *Posteingang*.

1. Direkte Speicherung in ein Eingangsfach

Enthält der E-Mail-Betreff die Aktennummer mit dem Zusatz *pe[Nr.]* oder nur *pe[Nr.]*, wird die Nachricht im entsprechenden Eingangsfach des *Posteingangs* mit oder ohne Aktennummernvorschlag angezeigt. Eine im *Posteingang* und/oder den *E-Mail Konten* bereits eingestellte Weiterleitung an einen *Postkorb* wird ignoriert.

Beispiel: *8/20pe01 Müller ./. Meier* oder *pe01 Müller ./. Meier* – Die Nachricht wird im Eingangsfach 01 angezeigt.